## **Steckbrief mit HTML und CSS**

- 1. Lies dir den Abschnitt über Formatierungen mit CSS im Online-Schulbuch Informatik durch [\(https://www.inf-schule.de/information/informationsdarstellunginternet/formatierungcss,](https://www.inf-schule.de/information/informationsdarstellunginternet/formatierungcss) im Materialordner befindet sich eine Verknüpfung auf die Seite)
- 2. Recherchiere im Internet zu "deiner" berühmten Persönlichkeit wichtige Daten, Ereignisse und Bilder, die du für den Steckbrief verwenden willst. Mache dir zu deiner Recherche Notizen, speichere Verknüpfungen auf wichtige Seiten und kopiere dir die geeigneten Bilddateien.
- 3. Erstelle einen digitalen Steckbrief. Gehe dazu in folgender Reihenfolge vor:
	- (1) Erstelle auf deinem Homeverzeichnis einen Projektordner, der den Nachnamen der Persönlichkeit besitzt, und einen Unterordner *images*. Kopiere anschließend alle Bilddateien, die du verwenden willst, in den *images*-Ordner
	- (2) Schreibe zuerst die HTML-Datei in Notepad++. Speichere die Datei unter dem Namen *start.html* ab.
	- (3) Erstelle zuletzt eine CSS-Datei zur Gestaltung deiner Webseite (*gestaltung.css*).

## **Berühmte Persönlichkeiten der Informatik**

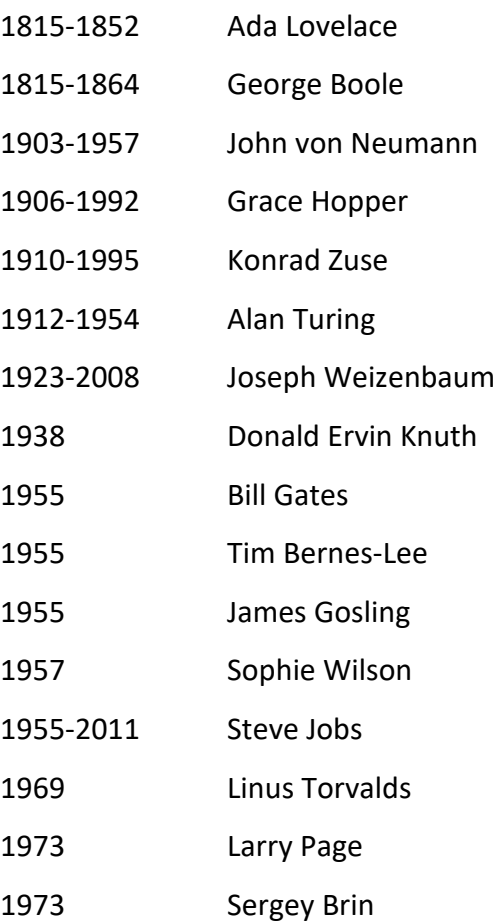